## **Mattermost**

## **Installing PostgreSQL Database.**

## **With Unix socket.**

A SlackBuild for building and installing PostgreSQL can be found at SlackBuilds.org; follow the instructions there, and install PostgreSQL. After installing PostgreSQL perform the following steps:

1. Initialize the PostgreSOL database:

```
su postgres -c "initdb -D /var/lib/pgsql/10.2/data --locale=en_US.UTF-8
-A md5 -W''
```
2. Start the PostgreSQL database:

```
/etc/rc.d/rc.postgresql start
```
3. Switch to the postgres Linux user account that was created during the installation.

su -l postgres

4. Start the PostgreSQL interactive terminal.

psql

5. Create the Mattermost database.

CREATE DATABASE mattermostdb;

6. Create mattermost user and give it the rights on the database:

CREATE USER mattermost;

GRANT ALL PRIVILEGES ON DATABASE mattermostdb to mattermost;

- 7. Exit out of psql with \q.
- 8. Setup the Unix socket by editing file: /var/lib/pgsql/10.2/data/pg\_hba.conf, replace

# "local" is for Unix domain socket connections only

local all all md5

with

local mattermostdb mattermost peer

9. Add the following to "/var/lib/pgsql/10.2/data/pg\_ident.conf"

echo "mattermap mattermostdb mattermost" >> /var/lib/pgsql/10.2/data/pg\_ident.conf

10. Restart PostgreSQL

exit

/etc/rc.d/rc.postgresql restart

11. Add the mattermost system user:

useradd --system --user-group mattermost

12. Verify things are working thus far

sudo -u mattermost psql --dbname=mattermostdb --username=mattermost

## **Sources**

[howtos](https://docs.slackware.com/tag:howtos), [template](https://docs.slackware.com/tag:template)

From: <https://docs.slackware.com/>- **SlackDocs**

Permanent link: **<https://docs.slackware.com/howtos:misc:network:mattermost>**

Last update: **2018/07/01 18:41 (UTC)**

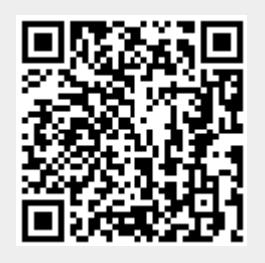